## **Инструкция по записи на прием для поставленных на диспансерное наблюдение**

Заходим на портал <https://uslugi.mosreg.ru/zdrav> под данными пациента. И переходим в электронную регистратуру.

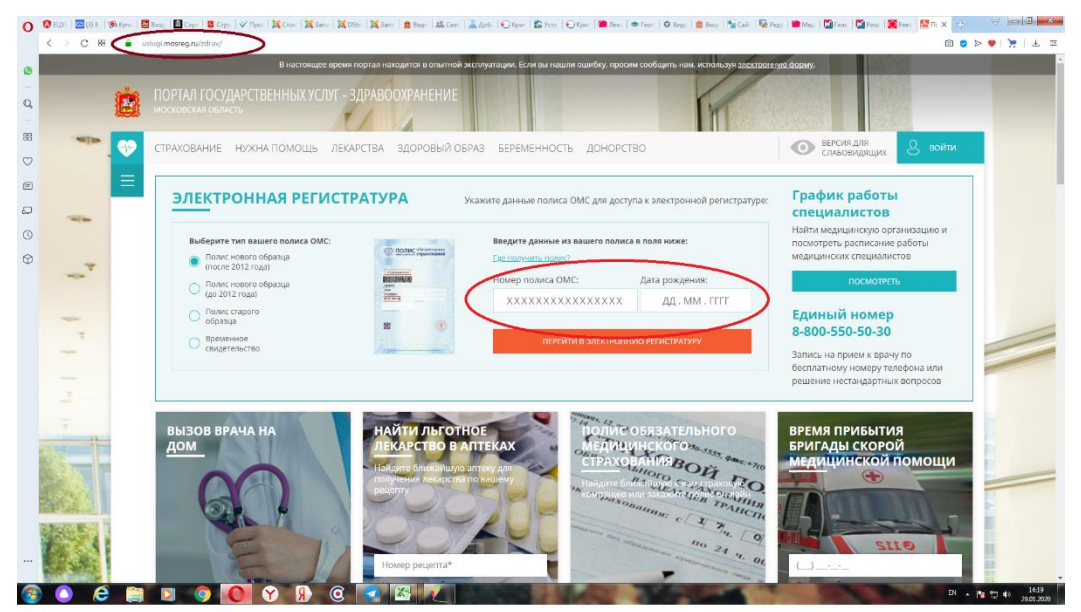

Опускаемся вниз до Исследования и обследования и находим **Диспансерное наблюдение. Ортодонтия.** Справа нажимаем З**аписаться на прием.**

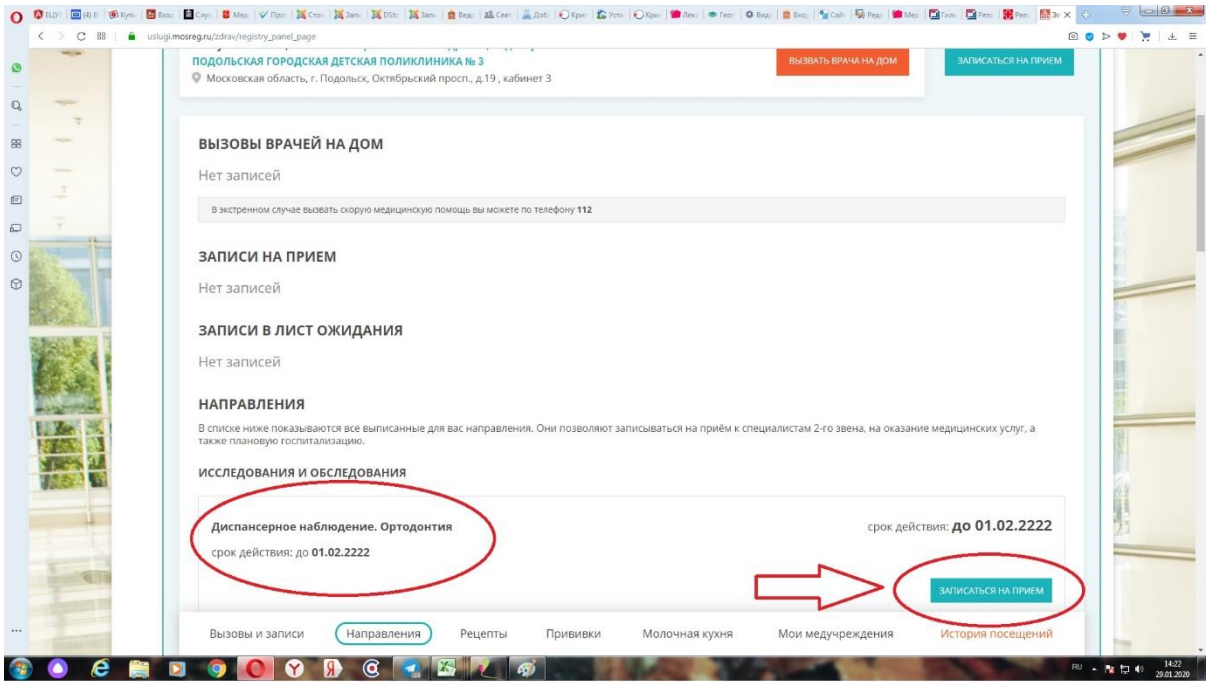

Выбираем нужного врача и талон на требуемую дату.

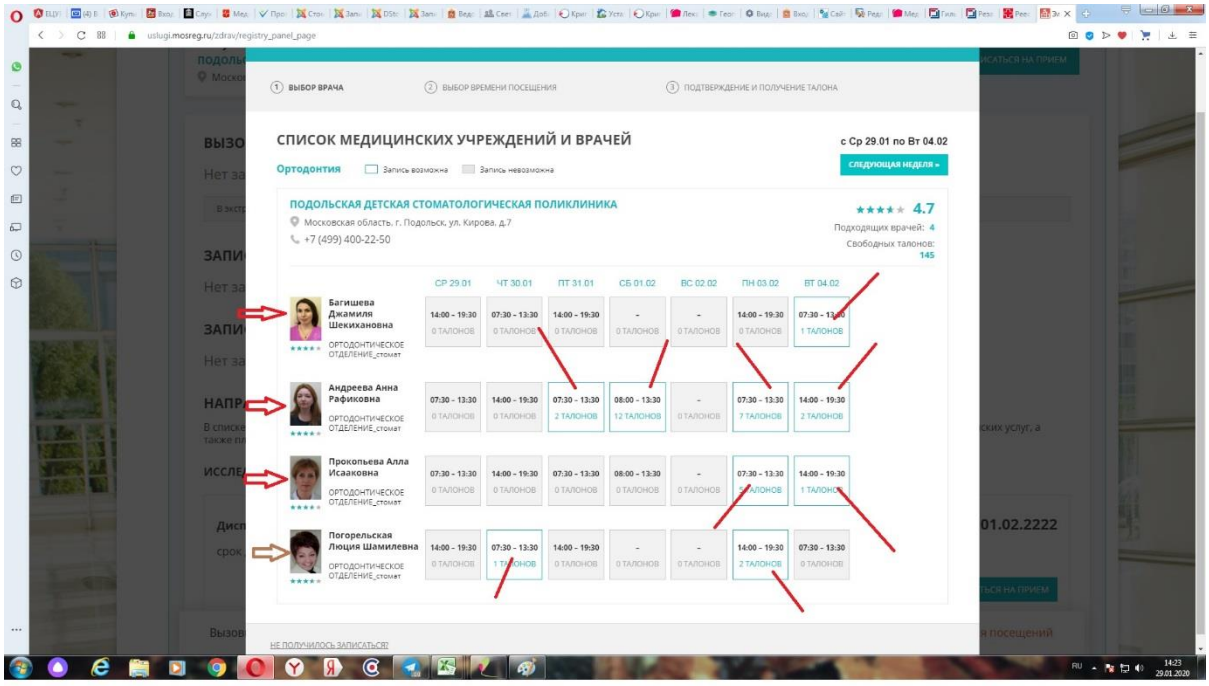

При выборе пункта Запись на прием в верхней части страницы талоны для наблюдающихся у ортодонта будут недоступны.

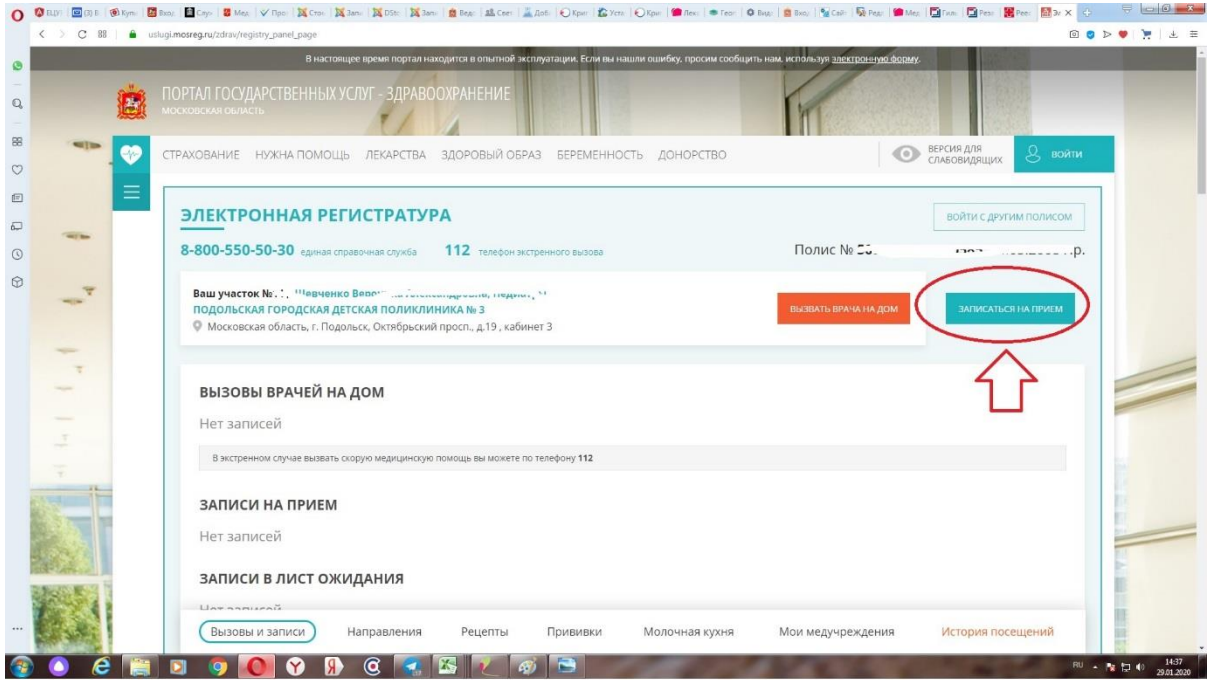